# **关于 2020 年广东省教育行业公需科目学习的公告**

根据广东省人社厅、广东省教育厅于 2019 年 8 月发布的《关于公布教育行业 专业技术人员继续教育公需科目学习平台的通知》(粤人社办[2019]162号),自 2019年8月起,广东省教育行业专业技术人员可在"广东省教育综合服务[平台"](http://gl.gdedu.gov.cn/) (http://gl.gdedu.gov.cn/)上完成公需科目的学习。

2020 年教育行业专业技术人员公需科目学习将在 2020 年 4 月 13 日开始, 咨询电话:4000900180。

说明:卫生、会计等其它行业行业专业技术人员不在本网站学习,请访问各自行 业系统完成学习。

广东省教师继续教育指导中心

2020 年 4 月 2 日

注意:2020年教育行业专业技术人员公需科目可在"广东省教育综合服务平台" (http://gl.gdedu.gov.cn/)上学习。由于部分人员(如高校教师和中小学教师 发展中心、教研室、电教馆等非学校单位人员)的数据还未录入,未能正常登陆 本系统或登录后未能获取公需课账号。这部分人员在数据完善后方可登陆。我们 正在处理中,请留意网站公告。

# [广东省教师公需课学习操](http://jsxx.gdedu.gov.cn/personIndex/toPersonIndex.do?formMap.TYPE=INDEX)作手册(2020 年4月17 日更新)

# 一、操作说明

本操作手册主要针对广东省教师公需课学习的平台操作说明。

# 二、登录网址

[http://gl.gdedu.gov.cn](http://gl.gdedu.gov.cn/)

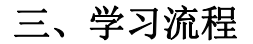

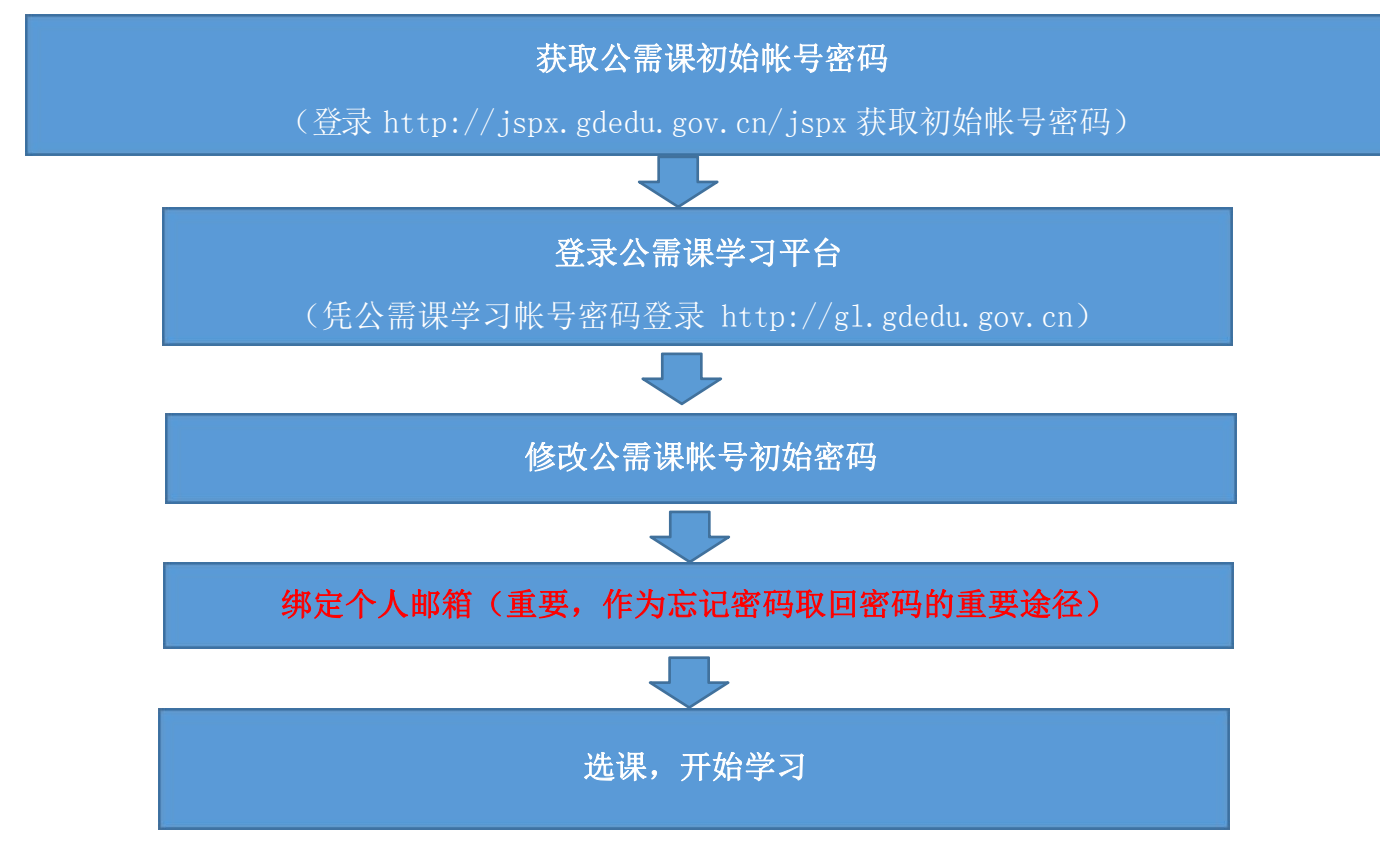

四、具体操作

# (一)获取公需课初始帐号密码

登录广东省教师继续教育管理信息系统(简称"教师系统",网 址 <http://jspx.gdedu.gov.cn/jspx>), 登录帐号为身份证号或港澳 台证件号,初始密码请联系学校管理员获取。并请各教师用户在 2020年5月31日前登陆网站更改用户的初始密码,否则将被锁定。锁 定的用户需找学校的管理员解锁。

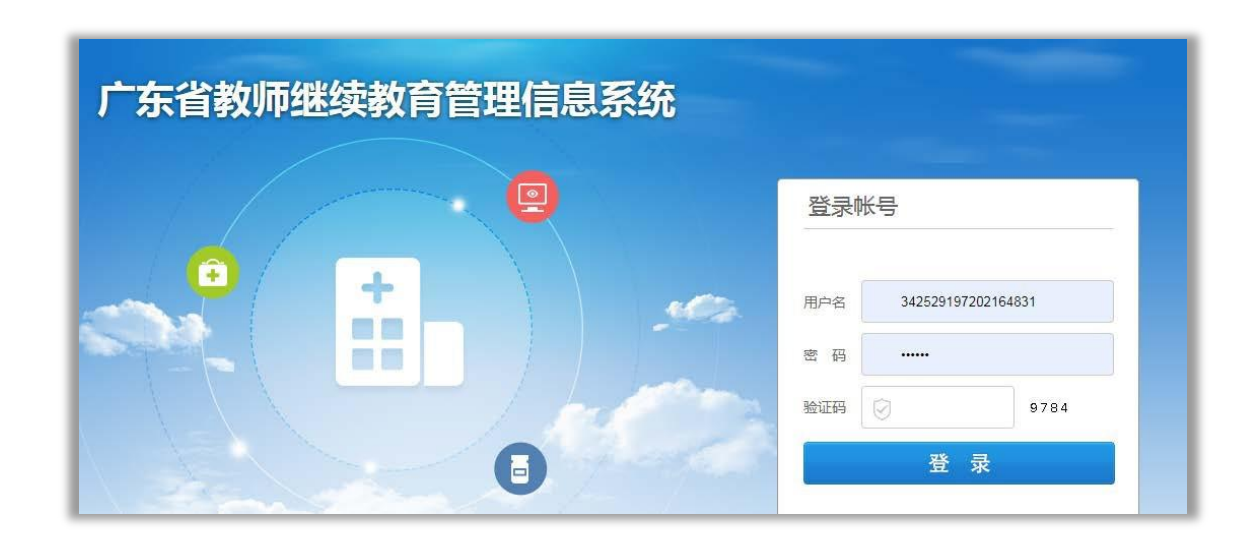

登录后点击右上角"公需课帐号查询",在弹出框中查看公需课 学习帐号密码。

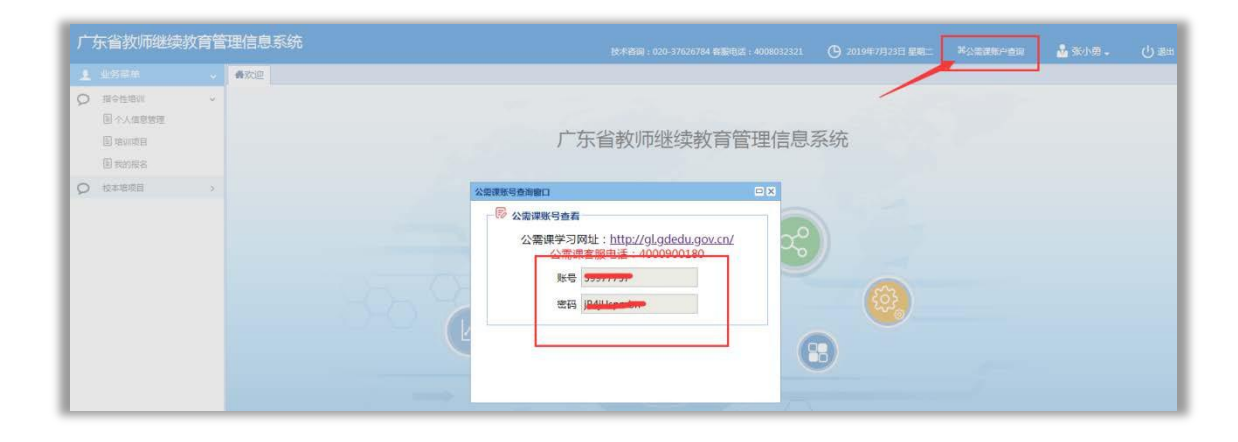

# (二)登录公需课学习平台

1. 打开"广东省教育综合服务平台"(以下简称"服务平台") 的登录页面 (网址[:http://gl.gdedu.gov.cn](http://gl.gdedu.gov.cn/)),输入从"教师 系统"获取到的公需课学习帐号密码(图 1, 高中教师已修改过登 录密码的,按修改后的密码登录),点击"登录"按钮。

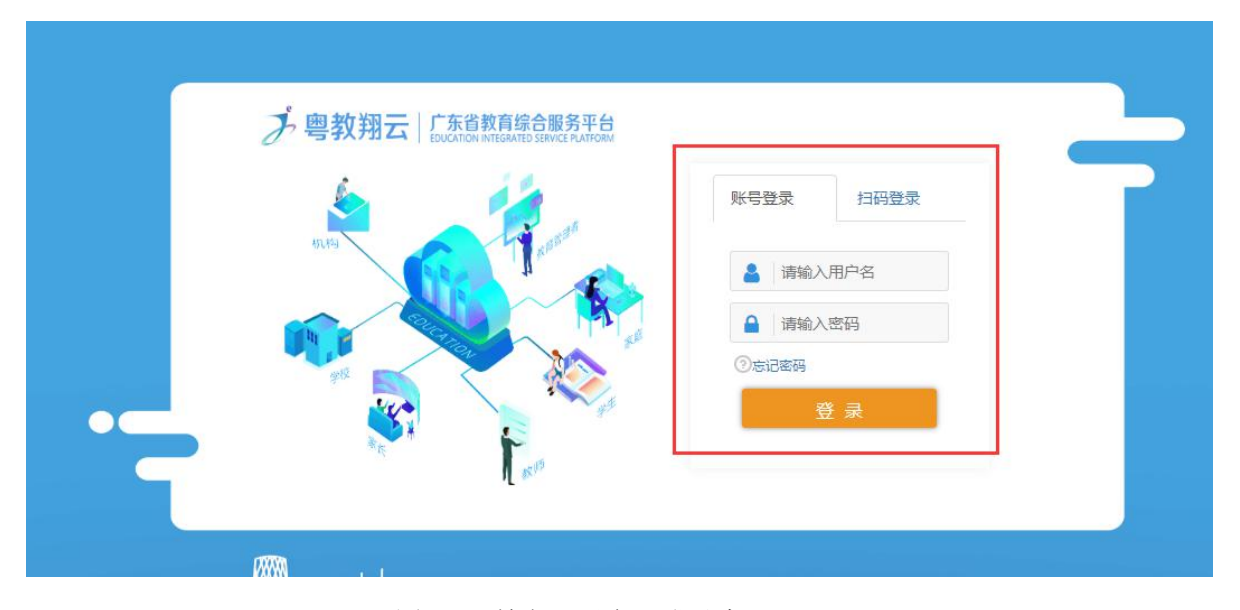

图 1-"教育云平台"登录窗口

# (三)修改初始密码

第一次登录请在弹出框中修改初始密码,修改成功后用新密码重 新登录。

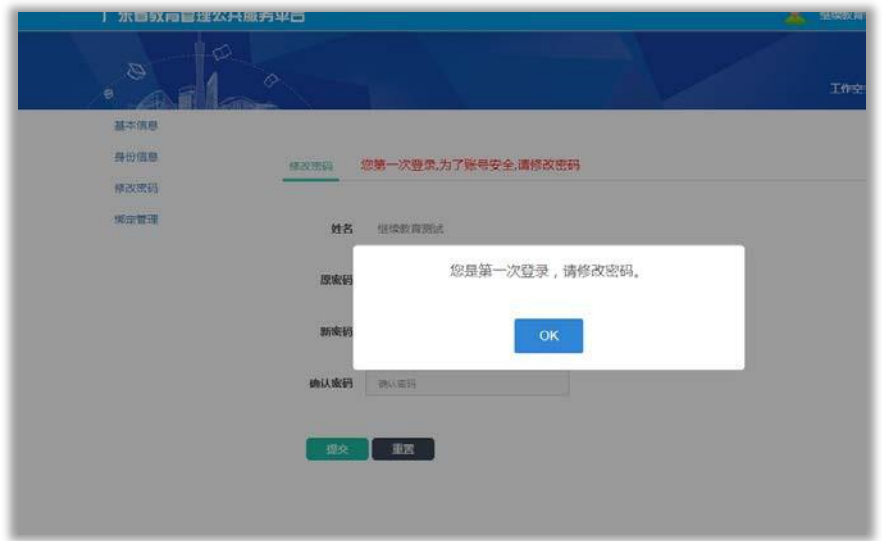

(四)重要-绑定个人邮箱和手机

此邮箱和手机将用于忘记密码时作为取回密码的重要途径,请确保邮 箱和手机的正确性。

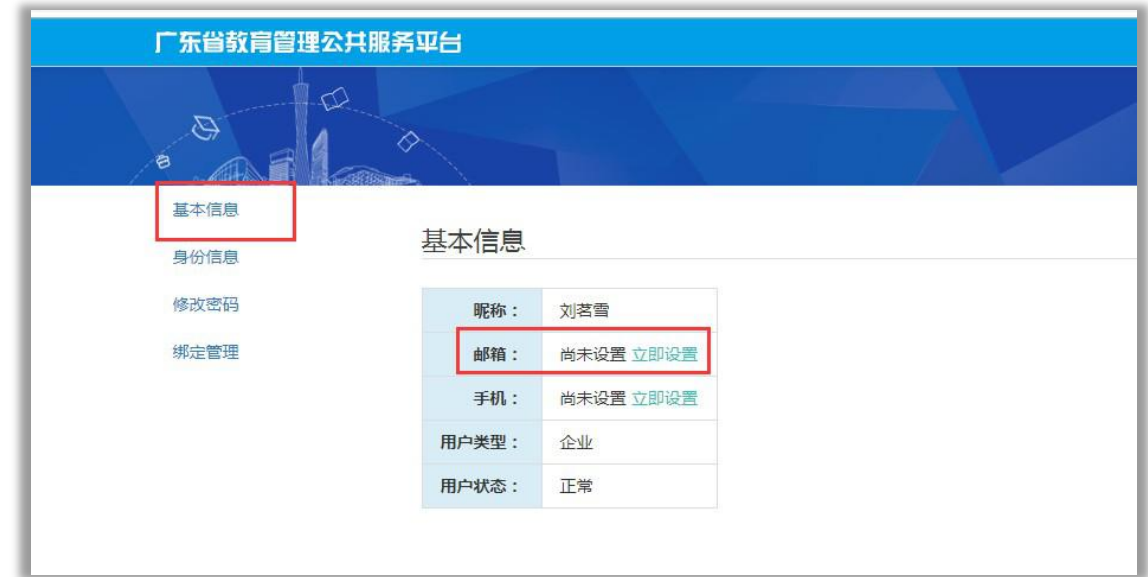

邮箱修改成功后,重新登录系统即可看到以下界面,点击"广东 省教师公需课学习平台"即可进入公需课学习平台。

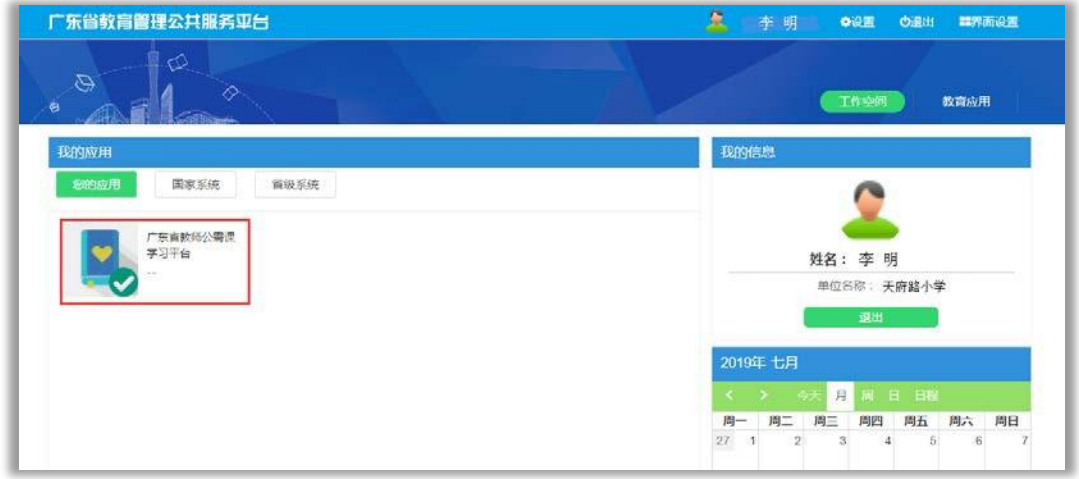

# (五)课程报读

登录学习平台后,点击选择【选课中心】,从选课列表中选择要 报读的课程,点击"立即报读"(图6),弹出提示后,确认报读,即 可完成课程选课,自动进入"我的课程"栏目进行学习。

注意:确认选课后不能再更改选课。

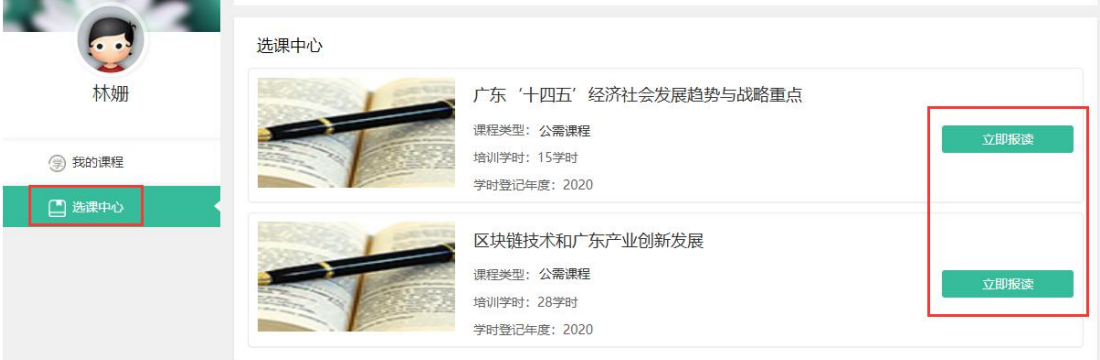

图6-课程报读

(六)开始学习

# 1.进入学习平台

进入学习平台后,点击"我的课程"栏目,学员可以查看到自己 所需学习的公需课、学时数、课程结束时间及所属项目。学员点击 "进入学习"即进入课程学习界面(图 7)。

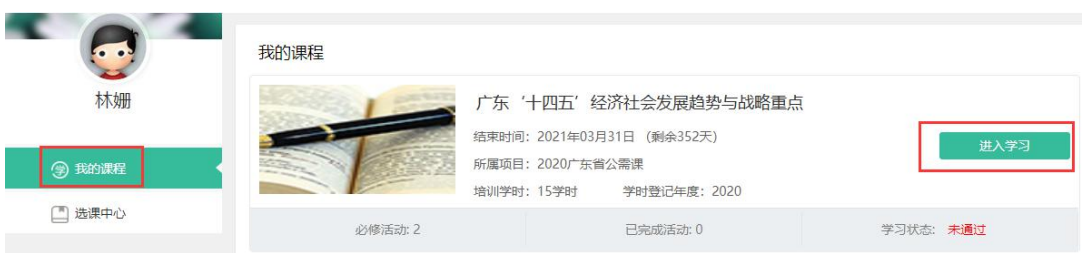

### 图 7-学习平台

# 2.查看课程内容及相关信息

学员进入学习界面后,可看到该公需课必修活动数、已完成数和 学习状态,在学习界面点击"课程学习"右侧"展开"即可具体查看学 习内容(图 8)。

# 教师公需课学习客服热线:4000900180

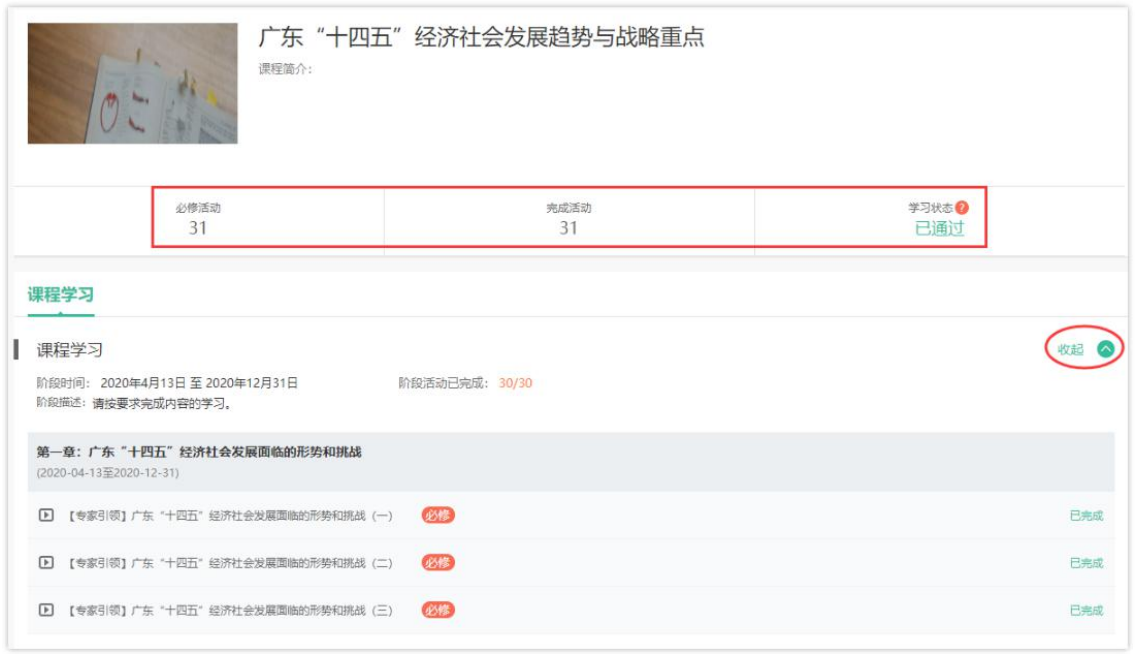

图 8-课程学习界面

学员将"课程学习"展开后点击显示"未完成"的学习活动,即 可点击"进入活动"开始学习(图 9)。

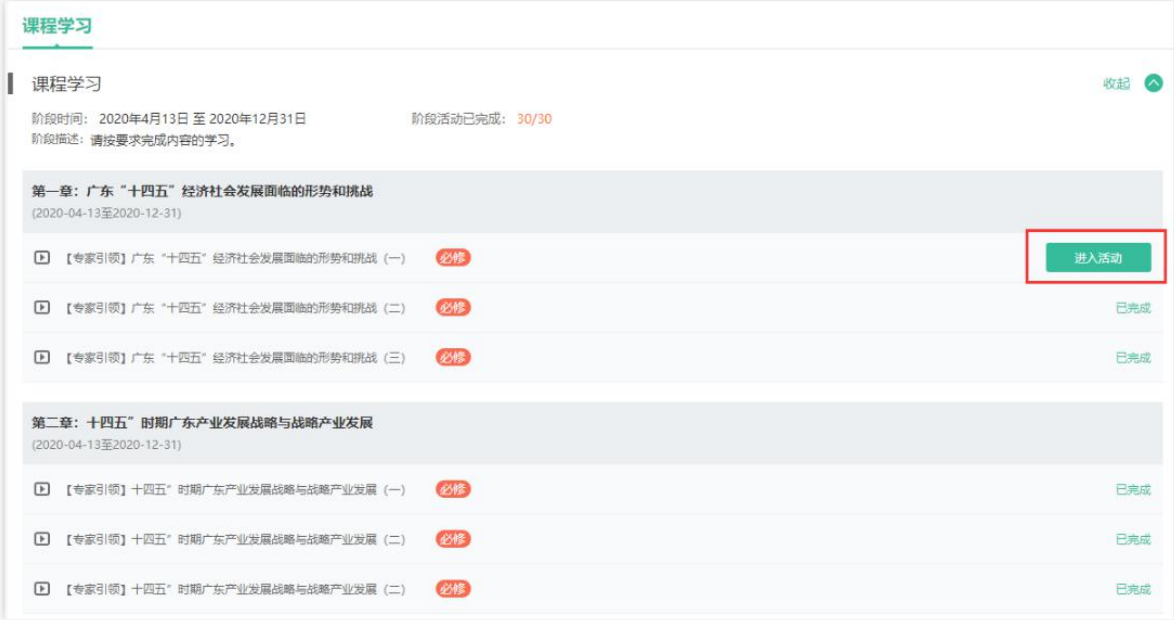

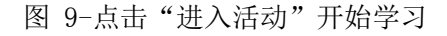

### 3.完成学习

已完成学习的学员在学习平台首页会显示"已完成",并在课程 下方显示的"学习: N/19", "N"为己完成的必修活动数、"19" 为公需课的学习必修活动数(图 10),当显示为"学习:19/19" 说明完成学习 。

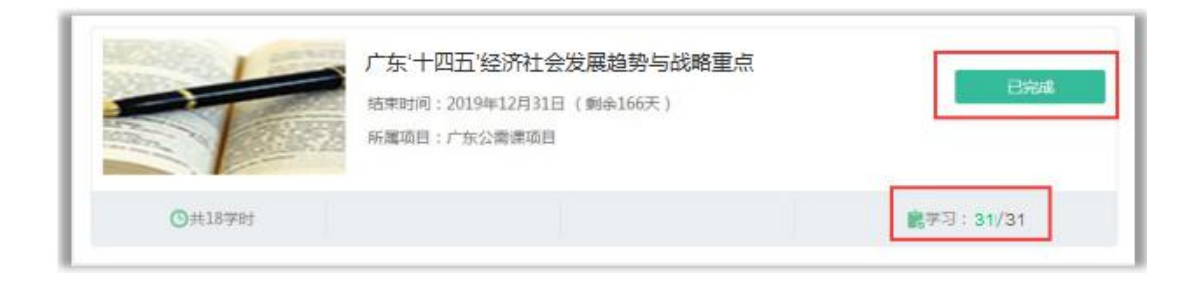

#### 图 10-完成学习显示

# 五、其他补充

## (一)省公需课学习平台

从2020年开始广东省教育行业专业技术人员可在"广东省教育 综合服务平台上,完成公需科目的学习。

### (二)公需课学时查询

2020年有两门指定省公需课课程,学员任选一门公需课学习,完 成学习后计入2020 年公需课学时。

教师在完成公需课学习10 个工作日后,可以在广东省专业技术人 员继续教育系统(<http://ggfw.gdhrss.gov.cn/zjjyweb/>)(简称 "省人社系统")查询公需课学时。没有在"省人社系统"注册的单位和

#### 教师,请登录省人社网站注册,否则学时无法导入"省人社系统"中。

### (三)继续教育证书打印

教师按要求完成年度继续教育学时后在广东省专业技术人员继续教 育系统(<http://ggfw.gdhrss.gov.cn/zjjyweb/>)下载或打印证书,打 印后由用人单位盖章。

### (四)无法获取公需课初始帐号密码

### 1、登录"教师系统"提示账号不存在

请 学 校管 理员在 全国 教师 管 理信息 系统 ( 网址: jiaoshi.gdedu.gov.cn)添加教师信息, 48 小时后再用身份证号登录。

### 2、登录"教师系统"提示密码错误

请学校管理员登录"教师系统"重置密码为。并告知本校老师。

### 3、登录"教师系统"后, 查询公需课账号密码为空。

请在全国教师管理信息系统(网址: jiaoshi.gdedu.gov.cn)核实 身份证号是否跟"教师系统"一致,否则请更正身份证信息,48 小 时后再用身份证号登录获取公需课账号密码。

若在全国教师管理信息系统(网址: jiaoshi.gdedu.gov.cn)无账 号的,请联系学校管理员添加(教研员、教育技术中心等单位教师联 系原所在学校管理员),48 小时后再用身份证号登录获取公需课账 号密码。

部分人员,如高校教师和中小学教师发展中心、教研室、电教馆

等非学校单位人员的因数据未录入,导致未能正常登陆"教师系统" 获取公需课账号。这部分人员在数据完善后方可登陆。技术部门正 在处理中,请留意网站公告。

# (五)忘记公需课学习密码

忘记密码可通过"广东省教育综合服务平台台" [\(http://gl.gdedu.gov.cn](http://gl.gdedu.gov.cn/))忘记密码"入口,通过邮箱方式取回密码。

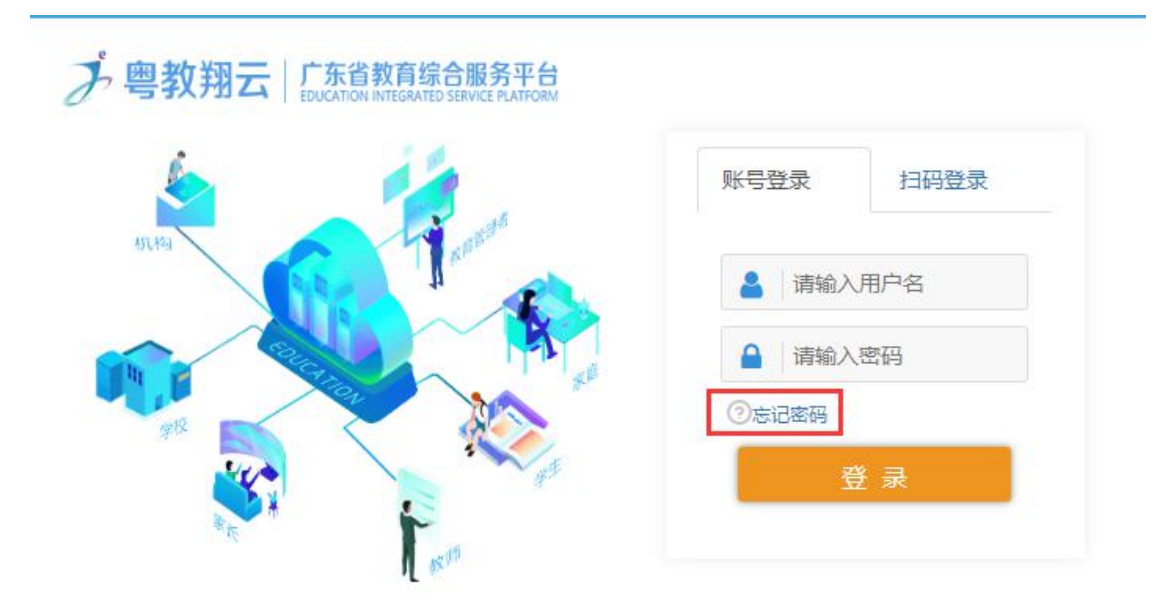

若原绑定取回密码邮箱错误,需在广东省教师继续教育管理信息 系统([http://jspx.gdedu.gov.cn/jspx\)](http://jspx.gdedu.gov.cn/jspx)进入"个人信息"更正邮箱 后第二天,重新通过更正的邮箱取回密码。

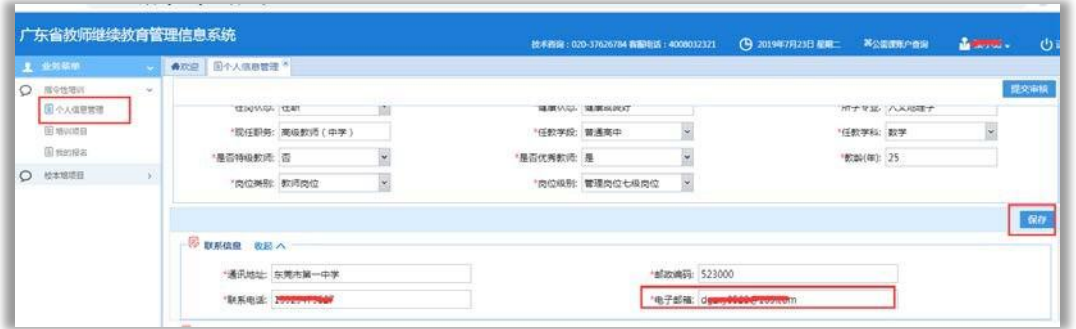

# (六)客服咨询服务

学员在学习过程中有疑问可点击学习平台页面"在线客服"按键, 即弹出"网页在线咨询"和"电话咨询",学员可通过这两种方式联系 客服进行相关咨询。在线客服服务热线:4000900180。

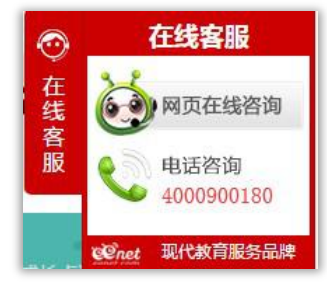

# 2020年广东省教育行业专业技术人员

# 公需课学习常见问题答疑

一、公需课帐号密码问题

# 1、【省公需课】教师登录"广东省教师继续教育管理信息系统"(网 址http://jspx.gdedu.gov.cn/jspx)提示帐号不存在,怎么办?

答:您好。请学校管理员在全国教师管理信息系统(网址:

jiaoshi.gdedu.gov.cn)添加教师信息,48小时后再用身份证号登录广 东省教师继续教育管理信息系统。若仍然未能获取帐号,请登录全国教 师继续教育系统核对教师信息是否已注册审核通过。

2、【省公需课】教师登录"广东省教师继续教育管理信息系统"(网 址http://jspx.gdedu.gov.cn/jspx)提示密码错误, 怎么办?

答:您好。请学校管理员登录"广东省教师继续教育管理信息系统" (网址http://jspx.gdedu.gov.cn/jspx)重置密码为123456。

# 3、【省公需课】非专任教学岗教师的(属教研室或电教馆)没有在 "全国教师管理信息系统"(网址:jiaoshi.gdedu.gov.cn)有帐号, 怎么办?

答:您好。您需要联系原单位学校管理员帮助您在全国教师管理信息 系统(网址:jiaoshi.gdedu.gov.cn)上新增才可同步信息至"广东省

13 (2008) 13 (2008) 13 (2008) 13 (2008) 14

教育管理公共服务平台"(网址:[http://gl.gdedu.gov.cn\)](http://gl.gdedu.gov.cn)进行学习。 全国教师信息系统中无教研室、电教馆这类单位的机构帐号,如您是使 用原单位学习新增,会显示单位是原单位学习,并非您现所属单位。后 期平台会按照您两个平台的身份证号去进行学时匹配。

# 4、【省公需课】教师登录"广东省教师继续教育管理信息系统"(网 址http://jspx.gdedu.gov.cn/jspx)后,查询公需课帐号密码为空,怎 么办?

答: 您好。请在"全国教师管理信息系统"(网址:

jiaoshi.gdedu.gov.cn)核实身份证号是否跟"广东省教师继续教育管 理信息系统"一致,否则请更正身份证信息,48小时后再用身份证号登 录广东省教师继续教育管理信息系统获取公需课帐号密码。若在全国教 师管理信息系统(网址: jiaoshi.gdedu.gov.cn)无帐号的,请联系学 校管理员添加,48小时后再用身份证号登录获取公需课帐号密码。

## 5、【省公需课】获取公需课帐号失败?

答: 您好。如老师在"广东省教育管理公共服务平台"(网址: http://gl.gdedu.gov.cn)的"公需课帐号查询"无法获得公需课的帐 号和密码,提示"获取公需课帐号信息失败",老师可:

(1)检查在"全国教师管理信息系统"(网 址:jiaoshi.gdedu.gov.cn)里面有没有老师的注册信息。

(2) 检查在"全国教师管理信息系统"里面信息是否已审核通过, 并

14

且是正确唯一的。如老师的信息没有审核通过或有多条信息,建议老师 联系学校管理员登陆全国教师管理信息系统 (网址:

[http://jiaoshi.gdedu.gov.cn/\)](http://jiaoshi.gdedu.gov.cn/)核实信息后并处理后,48小时后在登 陆"广东省教师继续教育管理信息系统"(网址

http://jspx.gdedu.gov.cn/jspx)获取公需课的帐号和密码。

(3)由于部分人员(如高校教师和中小学教师发展中心、教研室、电 教馆等非学校单位人员)的数据还未录入,未能正常登陆本系统或登录 后未能获取公需课帐号。这部分人员在数据完善后方可登陆。我们正在 处理中,请留意网站"广东省教师继续教育管理信息系统"(网址: [http://jspx.gdedu.gov.cn/jspx\)](http://jspx.gdedu.gov.cn/jspx)公告。

(4) 如老师在"广东省教育管理公共服务平台"(网址: http://gl.gdedu.gov.cn)有高中综评、初中综评、人人通等教育应用 的帐号也可使用上述系统的帐号密码登录公需课学习平台应用学习公需 课。

# 6、【省公需课】公需课显示帐号未激活,怎么办?

答: 您好。可能是因为老师的帐号是在综合素质评价系统(网址: [http://gl.gdedu.gov.cn\)](http://gl.gdedu.gov.cn)里面注册的,但还未经过上级教育管理部门 的教务管理员进行审核通过,需要老师找上级教育主管部门(非学校) 的教务管理员在综合素质评价系统里面审核通过。

### 7、【省公需课】教师忘记"广东省教育综合服务平台(网址:

## http://gl.gdedu.gov.cn)的公需课学习密码, 怎么办?

答: 您好。(1)忘记密码可通过"广东省教育综合服务平台"(网址: [http://gl.gdedu.gov.cn\)](http://gl.gdedu.gov.cn) "忘记密码"入口,通过邮箱方式取回密码。

(2)若原绑定取回密码邮箱错误或未绑定邮箱,需在"广东省教师继续 教育管理信息系统"(网址http://jspx.gdedu.gov.cn/jspx)进入"个 人信息管理"更正邮箱,提交审核通过后第二天,重新通过更正的邮箱 取回密码。

## 8、【省公需课】"广东省教育综合服务平台"(网址:

### http://gl.gdedu.gov.cn)忘记密码功能未绑定邮箱,怎么办?

答:您好。(1)若原绑定取回密码邮箱错误,需在"广东省教师继续 教育管理信息系统"(网址http://jspx.gdedu.gov.cn/jspx)进入"个 人信息管理"添加邮箱信息,提交学校管理员审核通过后第二天,重新 通过更正的邮箱取回密码。

9、【省公需课】老师反馈登陆"广东省教育综合服务平台" (网址: <http://gl.gdedu.gov.cn>) 提示"密码已经过期, 怎么办?

答: 您好。点击"确定"进入密码重置界面。老师可选择绑定邮箱重 置密码。

### 10、【省公需课】如何找回"广东省教师继续教育管理信息系统"

### (http://jspx.gdedu.gov.cn/jspx)学校的帐号和密码?

答: 您好。请老师咨询"广东省教师继续教育管理信息系统"客服。 客服时间:工作日周一到周五9:00-18:00 电话:4008032321 QQ:285160835、772409379、826231802。

### 二、公需课平台信息问题

# 1、【省公需课】老师绑定广东省教师公需课学习平台应用,提示绑定 失败,怎么办?

答:您好。请老师通过"人工服务"或拨打4000900180咨询。

### 2、【省公需课】工作单位变动(错误)如何处理?

答:您好。1、单位名称有误,不会影响广东省公需课成绩的最终登记。 如需更改可以到"全国教师管理信息系统"(网址: [http://jiaoshi.gdedu.gov.cn/\)](http://jiaoshi.gdedu.gov.cn/)进行申请信息变更。

# 3、【省公需课】进入"广东省教育综合服务平台"提示"用户信息错 误或非法的请求,请联系管理员进行帐号核对"。

答:您好。出现该提示,是和综合素质评价系统(网址 http://ispx.gdedu.gov.cn/ispx)有关,不影响公需课学习。 三、公需课学习相关问题

## 1、【省公需课】教师如何在"广东省教育管理公共服务平台"

### (http://gl.gdedu.gov.cn)进行公需课学习?

答:您好。(一)获取公需课初始帐号密码

老师登录"广东省教师继续教育管理信息系统"(网址:

http://jspx.gdedu.gov.cn/jspx),登录帐号为身份证号,初始密码为 后六位(港澳台证件为后四位)。登录后点击右上角"公需课帐号查 询",在弹出框中查看学习网址及公需课学习帐号密码。

(二)登录公需课学习平台

打开"广东省教育综合服务平台"(网址:http://gl.gdedu.gov.cn, 输入获取到的公需课学习帐号密码。点击"登录"按钮,即可进入"广 东省教育管理公共服务平台"的工作空间应用。

(三)修改初始密码

第一次登录请在弹出框中修改初始密码。

(四)重要-绑定个人邮箱

进入"基本信息"绑定邮箱,此邮箱将由于忘记密码时作为取回密码 的途径,请确保邮箱正确性。

(五)选择学习应用

在工作空间应用页面勾选"广东省教师公需课学习平台"应用,选择 应用后才可通过应用进入学习平台学习公需课。选择后点击即可进入公 需课学习平台,教师所需学习的公需课已由系统选定,无需做选课操作。 (六)开始学习

进入学习平台后,学员可以查看到自己所需学习的公需课、学时数、 课程结束时间及所属项目。学员点击"进入学习"即进入课程学习界面。

(七)完成学习

已完成学习的学员在学习平台首页会显示"已完成",并在课程下方 显示的"学习: N/19", "N"为已完成的必修活动数、"19"为公需课 的学习必修活动数,当显示为"学习:19/19"说明完成学习

# 2、【省公需课】2020年广东省教育行业专业技术人员公需课在哪个平 台学习?

答:您好。根据广东省人社厅、广东省教育厅于 2019 年 8 月发布的 《关于公布教育行业专业技术人员继续教育公需科目学习平台的通知》

(粤人社办[2019]162 号),自 2019 年 8 月起,广东省教育行业专业

技术人员(广州市、深圳市除外)可在"广东省教育综合服务平台"

(网址:http://gl.gdedu.gov.cn/)上完成公需科目的学习。

卫生、会计等其它行业专业技术人员不在"广东省教育综合服务平台" (网址:[http://gl.gdedu.gov.cn/\)学习,请访问各自行业系统完成学](http://gl.gdedu.gov.cn/）学习，请访问各自行业系统完成学习。) 习。

# 3、【省公需课】教师如何打印继续教育证明书?

答:您好。教师按要求完成年度继续教育学时后在"广东省专业技术 人 员 继 续 教 育 管 理 信 息 系 统 " ( 网 址 :

http://ggfw.gdhrss.gov.cn/zjjyweb/)下载或打印证书,打印后由用 人单位盖章。

# 4、【省公需课】教师可以在"广东省教育管理公共服务平台" (http://gl.gdedu.gov.cn)通过扫码登陆吗?

答:您好。目前暂不能通过扫码方式登陆。参加广东省公需课学习的 教师可通过在"广东省教师继续教育管理信息系统"(网址 http://jspx.gdedu.gov.cn/jspx)获取的公需课帐号和密码登陆"广东 省教育管理公共服务平台"(网址:http://gl.gdedu.gov.cn)。

## 5、【省公需课】能否补学2019年公需课?.

答: 您好。老师在"广东省教育综合服务平台"(网址: http://gl.gdedu.gov.cn)报读的2019年公需课《习近平新时代中国特 色社会主义思想》已在2020年3月31日结课。平台不再提供2019年公需课 学习的服务,没有学习完成的老师无法再继续学习2019年的课程。

# 6、【省公需课】教师如何查看公需课课程内容及相关信息?

答:您好。教师进入公需课学习界面后,可看到该公需课必修活动数、 已完成数和学习状态,在学习界面点击"课程学习"右侧"展开"即可 具体查看学习内容。

### 7、【省公需课】教师如何了解自己是否已完成公需课的学习?

答: 您好。已完成学习的学员在学习平台首页会显示"已完成",并 在课程下方显示的"学习: N/19", "N"为已完成的必修活动数、"19" 为公需课的学习必修活动数,当显示为"学习:19/19"说明完成学习 。

# 8、【省公需课】教师在"广东省教师公需课学习平台"完成公需课学 习,学时如何登记?

答:教师在完成公需课学习10 个工作日后,可以在"广东省专业技术 人员继续教育系统"(网址:http://ggfw.gdhrss.gov.cn/zjjyweb/)

(简称 "省人社系统")查询公需课学时。没有在"省人社系统"注册 的单位和教师,请登录"省人社系统"注册,否则学时无法导入"省人 社系统"中。

### 9、【省公需课】2020年公需课学习时间?

答:您好。2020年公需课学习时间为2020年4月13日到2020年12月31日。

## 10、【省公需课】2020年公需课考核要求是什么?

答:您好。2020年公需课学习需要完成所有31个必修任务即可通过课 程学习。